*Manual de Operaciones*

# **Basic FX Suite**

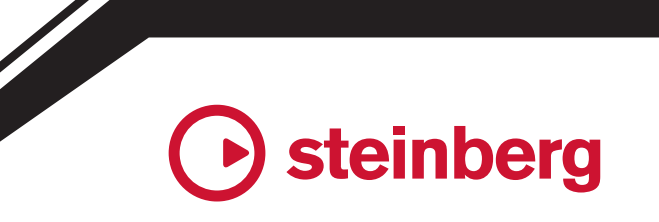

**ES**

# **Contenido**

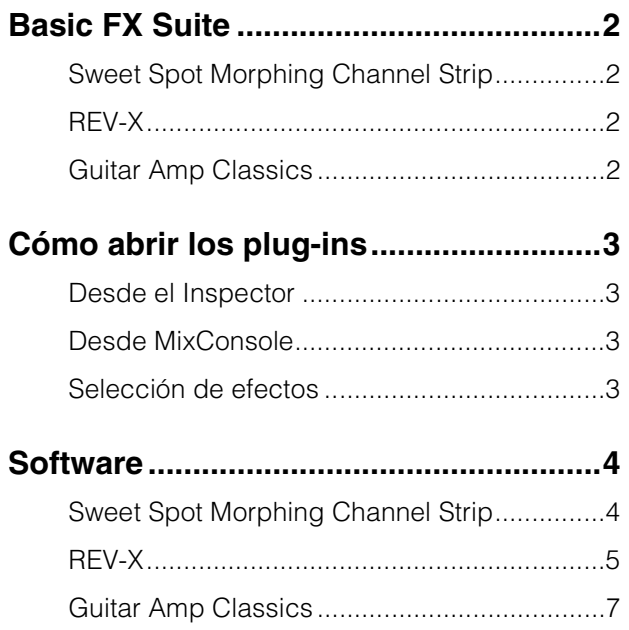

- Las pantallas LCD que se muestran en este manual solo tienen propósitos ilustrativos.
- Steinberg Media Technologies GmbH y Yamaha Corporation no asumen responsabilidad alguna ni ofrecen ninguna garantía en relación con el uso del software ni de la documentación, y no pueden ser declarados responsables de los resultados de la utilización de este manual ni del software.
- iPad es una marca registrada de Apple Inc., registrada en los EE. UU. y en otros países.
- IOS es una marca comercial o una marca comercial registrada de Cisco en Estados Unidos y en otros países y se utiliza bajo licencia.
- Steinberg y Cubase son marcas registradas de Steinberg Media Technologies GmbH.
- Los nombres de empresas y de productos que aparecen en este manual son marcas comerciales o marcas comerciales registradas de sus respectivos titulares.
- El software podría ser modificado y actualizado sin previo aviso.

# <span id="page-1-0"></span>**Basic FX Suite**

Basic FX Suite es un software desarrollado por Yamaha que consta de plug-ins VST3/AAX/AU para procesamiento de sonido y diversos efectos, en algunos de los cuales se utilizan todas las posibilidades que ofrece la tecnología de modelado. Al instalar Basic FX Suite, se instalarán los tres programas de software siguientes.

## <span id="page-1-1"></span>**Sweet Spot Morphing Channel Strip**

Es un efecto múltiple que incluye un compresor y un ecualizador.

# <span id="page-1-2"></span>**REV-X**

Se trata de una plataforma de reverberación digital desarrollada por Yamaha para dispositivos de audio profesionales.

## <span id="page-1-3"></span>**Guitar Amp Classics**

Este efecto incluye simulaciones de amplificación de guitarra desarrolladas por Yamaha en las que se utiliza totalmente la tecnología de modelado.

#### **NOTA**

Los componentes de Basic FX Suite no son compatibles con dispositivos iOS, como iPad. **Información**

# <span id="page-2-0"></span>**Cómo abrir los plug-ins**

En esta sección se analizan las dos formas en que se pueden abrir los plug-ins VST en Cubase. Tenga en cuenta que el procedimiento variará en función del software DAW.

## <span id="page-2-1"></span>**Desde el Inspector**

**1. Haga clic en [Inserciones] en el extremo izquierdo del inspector de la ventana Proyecto para que aparezca el lugar de la inserción.**

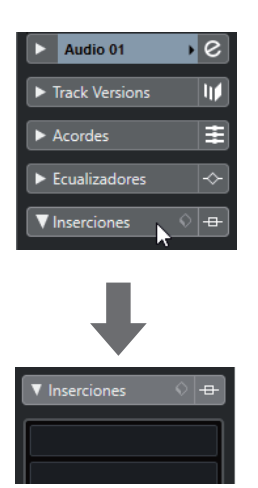

**2. Haga clic en el lugar de la inserción para que aparezca el selector de efectos.**

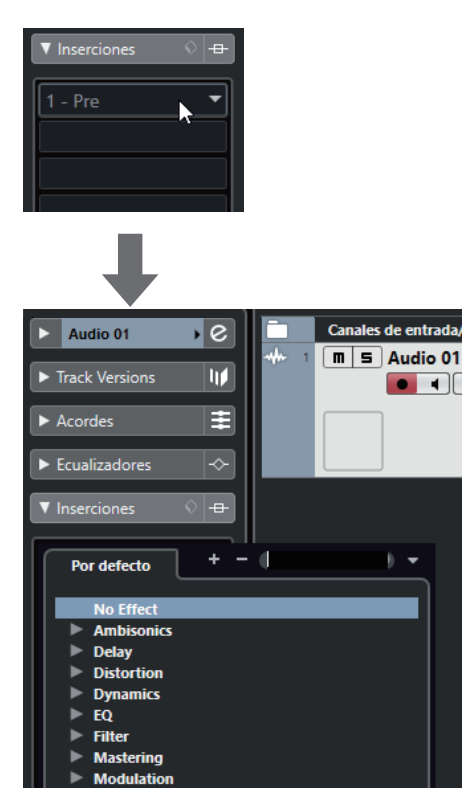

# <span id="page-2-2"></span>**Desde MixConsole**

- **1. [Estudio] [MixConsole] para que aparezca la consola de mezclas.**
- **2. Haga clic en [INSERTS] para que aparezca el lugar de la inserción.**

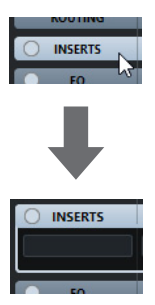

**3. Haga clic en el lugar de la inserción para que aparezca el selector de efectos.**

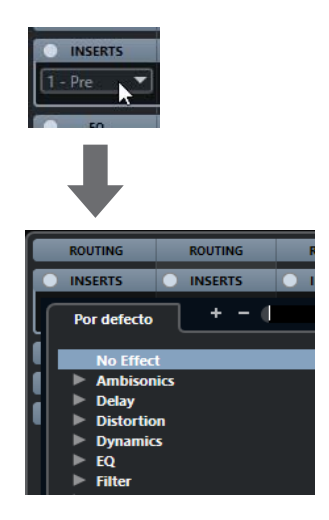

# <span id="page-2-3"></span>**Selección de efectos**

Seleccione los efectos en los selectores. Los efectos incluidos se ordenan en submenús, donde se puede encontrar fácilmente los efectos deseados.

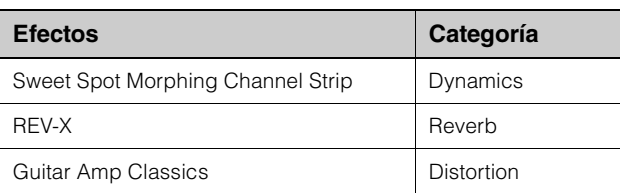

Para obtener más información sobre la utilización de los programas de la serie Cubase, consulte el manual de operaciones.

#### **Plug-ins AU/AAX**

Para ver información detallada sobre cómo abrir un plug-in, consulte el manual de instrucciones de la aplicación correspondiente.

# <span id="page-3-0"></span>**Software**

# <span id="page-3-1"></span>**Sweet Spot Morphing Channel Strip**

#### **Descripción general**

Sweet Spot Morphing Channel Strip (abreviado "Channel Strip") es un efecto múltiple que combina compresión y ecualizador. Los conocimientos avanzados sobre ingeniería de sonido se condensan en una serie de prácticos valores preestablecidos que se pueden activar con facilidad y rapidez para obtener resultados profesionales.

#### **Controles y funciones**

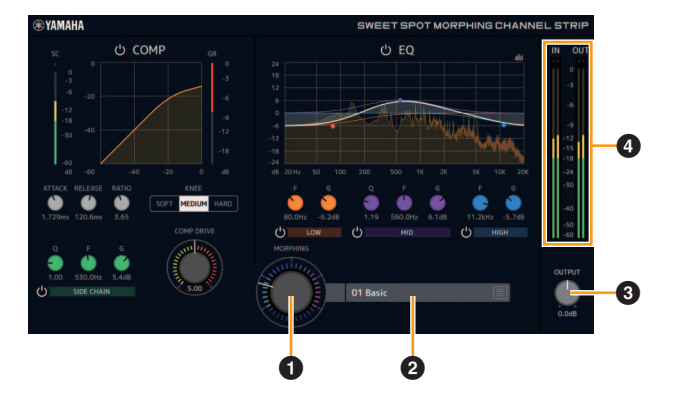

#### **Comunes para el compresor y el ecualizador**

#### **0 MORPHING**

Ajusta el parámetro de Sweet Spot Data. Puede ajustar simultáneamente la configuración del compresor y del ecualizador, que se establece en cinco puntos en torno a este mando, girando dicho mando. Al ajustar el mando en el centro de dos puntos adyacentes, el compresor y el ecualizador quedarán ajustados en un valor intermedio.

#### 2 **Sweet Spot Data**

Selecciona Sweet Spot Data.

#### **8 OUTPUT**

Ajusta la ganancia total de Channel Strip. **Rango:** -18,0 dB – +18,0 dB

#### 4 **Indicadores de nivel**

Indican los niveles de entrada y salida de la Channel Strip.

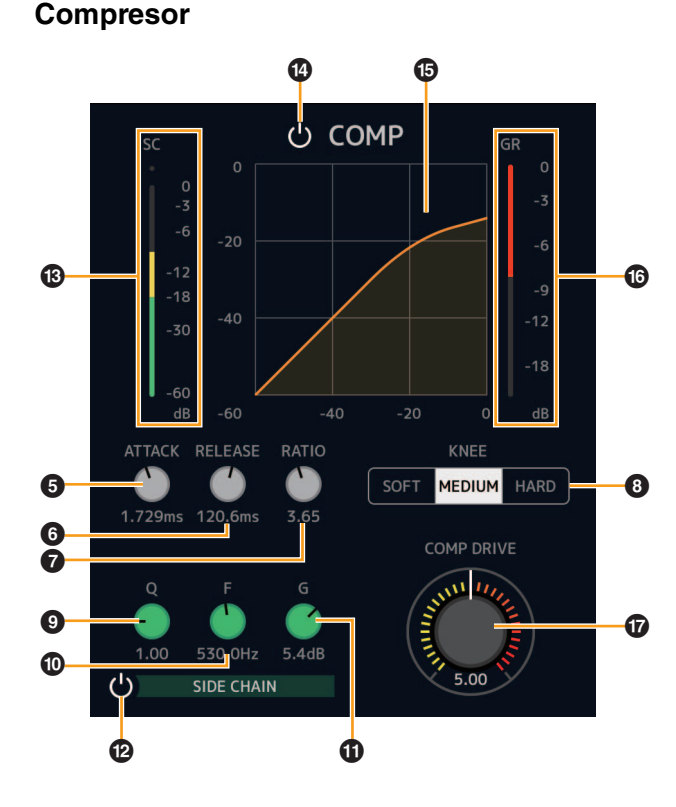

#### **6 ATTACK**

Ajusta el tiempo de ataque del compresor. **Rango:** 0,092 ms – 80,00 ms

#### 6 **RELEASE**

Ajusta el tiempo de liberación del compresor. **Rango:** 9,3 ms – 999,0 ms

#### $\Omega$  RATIO

Ajusta la proporción del compresor. **Rango:** 1,00 – ∞

#### 8 **KNEE**

Selecciona el tipo de codo del compresor.

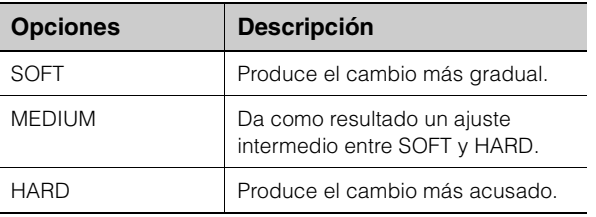

#### 9 **SIDE CHAIN Q**

Ajusta el ancho de banda del filtro de cadena lateral. **Rango:** 0,50 – 16,00

#### ) **SIDE CHAIN F**

Ajusta la frecuencia central del filtro de cadena lateral. **Rango:** 20,0 Hz – 20,0 kHz

#### ! **SIDE CHAIN G**

Ajusta la ganancia del filtro de cadena lateral. **Rango:** -18,0 dB – +18,0 dB

#### @ **SIDE CHAIN (cadena lateral) activada o desactivada**

Activa (encendido) y desactiva (apagado) la cadena lateral.

#### $\bullet$  Medidor de SC

Indica el nivel de la señal de disparo para la cadena lateral.

#### \$ **COMPRESSOR activado/desactivado**

Activa (encendido) y desactiva (apagado) el compresor.

#### % **Curva del compresor**

Este gráfico indica la respuesta aproximada del compresor. El eje vertical indica el nivel de la señal de salida y el eje horizontal indica el nivel de la señal de entrada.

#### $\bullet$  **Medidor de reducción de ganancia**

Indica la reducción de ganancia.

#### & **DRIVE**

Ajusta el grado al que se aplica el compresor. Cuanto mayor sea el valor, mayor será el efecto. **Rango:** 0,00 – 10,00

#### **Ecualizador**

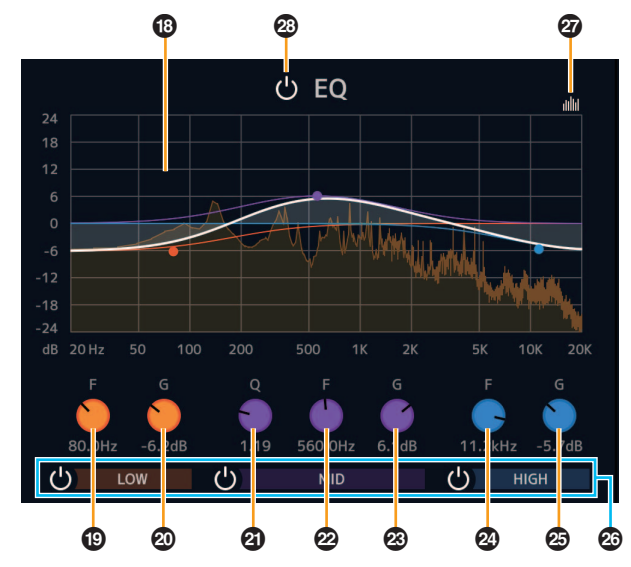

#### $@$  Curva del ecualizador

Este gráfico indica las características del ecualizador de 3 bandas. El eje vertical indica la ganancia y el eje horizontal indica la frecuencia. Puede ajustar los valores LOW, MID y HIGH arrastrando cada extremo del gráfico.

#### ( **LOW F**

Ajusta la frecuencia central de la banda baja. **Rango:** 20,0 Hz – 1,00 kHz

#### A **LOW G**

Ajusta la ganancia de la banda baja. **Rango:** -18,0 dB – +18,0 dB

#### B **MID Q**

Ajusta el ancho de banda de la banda media. **Rango:** 0,50 – 16,00

#### C **MID F**

Ajusta la frecuencia central de la banda media. **Rango:** 20,0 Hz – 20,0 kHz

#### D **MID G**

Ajusta la ganancia de la banda media. **Rango:** -18,0 dB – +18,0 dB

#### E **HIGH F**

Ajusta la frecuencia central de la banda alta. **Rango:** 500,0 Hz – 20,0 kHz

#### F **HIGH G**

Ajusta la ganancia de la banda alta. **Rango:** -18,0 dB – +18,0 dB

#### G **Banda de EQ activada o desactivada**

Activa (encendido) y desactiva (apagado) cada banda de EQ individualmente.

#### $\omega$  **Pantalla de espectro activada/desactivada**

Activa (encendido) y desactiva (apagado) la pantalla de espectro de la curva del ecualizador.

#### I **EQ (ecualizador) activado/desactivado**

Activa (encendido) y desactiva (apagado) el ecualizador.

# <span id="page-4-0"></span>**REV-X**

#### **Descripción general**

REV-X es una plataforma de reverberación digital desarrollada por Yamaha para las aplicaciones de audio profesional. Hay disponibles tres tipos de REV-X: Hall, Room y Plate.

## **Controles y funciones**

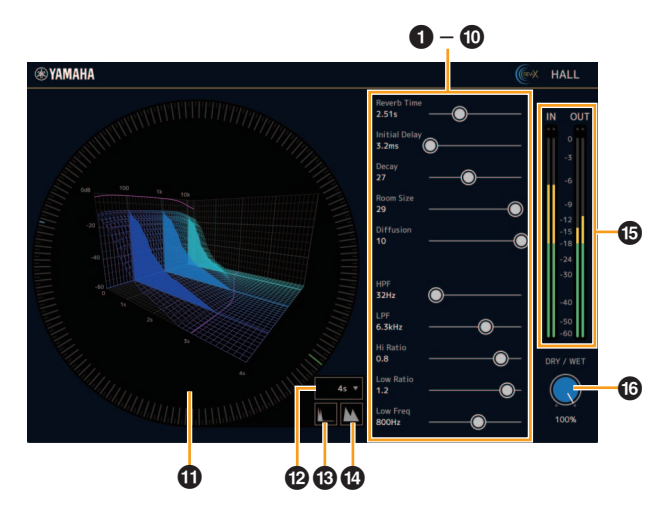

En esta sección se utiliza el tipo de REV-X Hall a modo de ejemplo.

#### **0** Reverb Time

Ajusta el tiempo de la reverberación. Este parámetro está relacionado con Room Size. El rango ajustable varía dependiendo del tipo de REV-X.

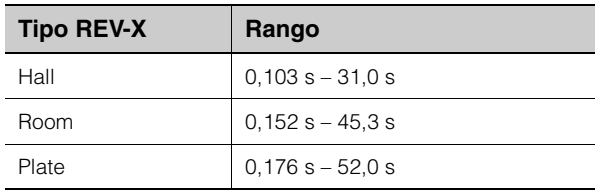

#### 2 **Initial Delay**

Ajusta el tiempo que transcurre entre el sonido directo original y las reflexiones que le siguen.

**Rango:** 0,1 ms – 200,0 ms

#### 3 **Decay**

Ajusta la característica de la envolvente desde el momento en que comienza la reverberación hasta el momento en que se atenúa y se detiene.

**Rango:** 0 – 63

#### 4 **Room Size**

Ajusta el tamaño de la sala simulada. Este parámetro está relacionado con el tiempo de reverberación. **Rango:** 0 – 31

#### 5 **Diffusion**

Ajusta la dispersión de la reverberación. **Rango:** 0 – 10

#### 6 **HPF**

Ajusta la frecuencia de corte del filtro de paso alto. **Rango:** 20 Hz – 8,0 kHz

#### **Q** LPF

Ajusta la frecuencia de corte del filtro de paso bajo. **Rango:** 1,0 kHz – 20,0 kHz

#### 8 **Hi Ratio**

Ajusta la duración de la reverberación en el rango de altas frecuencias mediante el uso de una proporción relativa al parámetro de tiempo de reverberación. Cuando este parámetro se establece en 1, se aplica totalmente al sonido el tiempo de reverberación especificado real. Cuanto menor sea el valor, menor será la duración de la reverberación en el rango de altas frecuencias.

**Rango:** 0,1 – 1,0

#### 9 **Low Ratio**

Ajusta la duración de la reverberación en el rango de bajas frecuencias mediante el uso de una proporción relativa al parámetro de tiempo de reverberación. Cuando este parámetro se establece en 1, se aplica totalmente al sonido el tiempo de reverberación especificado real. Cuanto menor sea el valor, menor será la duración de la reverberación en el rango de bajas frecuencias.

**Rango:** 0,1 – 1,4

#### ) **Low Freq**

Ajusta la frecuencia de Low Ratio. **Rango:** 22,0 Hz – 18,0 kHz

#### ! **Gráfico**

Indica las características de reverberación. El eje vertical indica el nivel de la señal, el eje horizontal indica el tiempo y el eje Z indica la frecuencia. Puede ajustar las características de la reverberación arrastrando los extremos del gráfico.

#### @ **Ajuste del eje de tiempo**

Permite seleccionar el rango de visualización del tiempo (eje horizontal) en el gráfico. **Rango visualización:** 500 ms – 50 s

#### # **Zoom Out**

Aleja el rango de visualización del tiempo (eje horizontal) en el gráfico.

#### $\Phi$  Zoom In

Acerca el rango de visualización del tiempo (eje horizontal) en el gráfico.

#### % **Indicadores de nivel**

Indican los niveles de entrada y salida de REV-X.

#### ^ **DRY/WET (seco/húmedo)**

Ajusta el balance del nivel de salida entre el sonido original y el sonido del efecto. **Rango:** 0% – 100%

#### **SUGERENCIA**

- Puede restablecer algunos parámetros con los valores predeterminados manteniendo pulsada la tecla [Ctrl]/[comando] a la vez que hace clic en los mandos, controles deslizantes y faders.
- Puede ajustar los parámetros de forma más precisa manteniendo pulsada la tecla [MAYÚS] a la vez que arrastra los mandos, controles deslizantes y faders.

# <span id="page-6-0"></span>**Guitar Amp Classics**

#### **Descripción general**

Guitar Amp Classics son efectos de amplificación de guitarra en los que se hace amplio uso de la tecnología avanzada de modelado de Yamaha. Se proporcionan cuatro tipos de amplificadores con características de sonido distintas.

### **Controles y funciones**

#### **CLEAN**

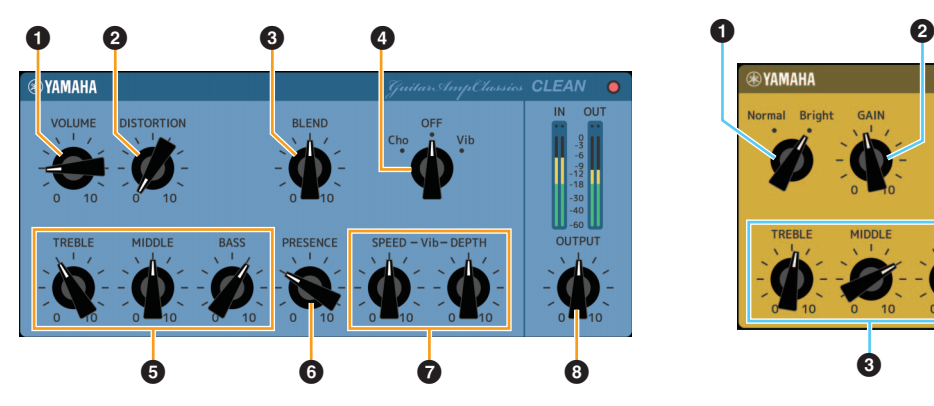

Este tipo de amplificación está optimizado para tonos puros, simulando con efectividad la claridad de los amplificadores de transistor. El carácter tonal de este modelo de amplificador constituye una plataforma ideal para las grabaciones con varios efectos. También cuenta con coros integrados y con efectos vibrato.

#### **0 VOLUME**

Ajusta el nivel de entrada del amplificador.

#### **@ DISTORTION**

Ajusta el grado de distorsión producida.

#### **8 BLEND**

Ajusta el balance entre el sonido directo y el sonido del efecto.

#### 4 **Cho/OFF/Vib**

Activa o desactiva el efecto Coro o Vibrato. Se debe ajustar en [Cho] para activar el efecto Coro o en [Vib] para ajustar el efecto Vibrato.

#### 5 **TREBLE/MIDDLE/BASS**

Con estos tres controles se ajusta la respuesta tonal del amplificador en los rangos de frecuencia alto, medio y bajo.

#### 6 **PRESENCE**

Se pueden ajustar para subrayar las altas frecuencias y los sobretonos.

#### 7 **SPEED/DEPTH**

Estos controles ajustan la velocidad y el grado del efecto Vibrato cuando está activado.

Los controles SPEED y DEPTH solo funcionan con el efecto Vibrato, y se desactivan si el control Cho/OFF/ Vib anterior está ajustado en "Cho" u "OFF".

#### 8 **OUTPUT**

Ajusta el nivel de salida final.

#### **CRUNCH**

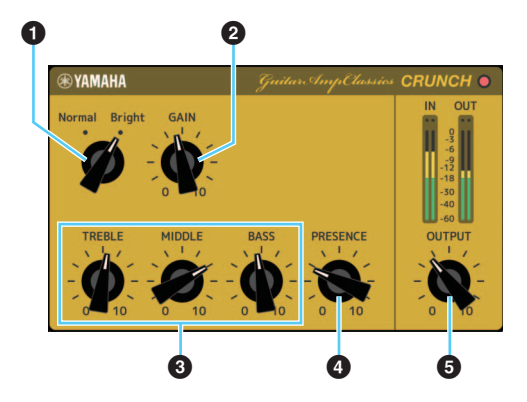

Este es el tipo de amplificador que debe utilizarse si se desean tonos "crunch" ligeramente sobremodulados. El modelo CRUNCH simula el tipo de amplificadores de tubo antiguos que suelen acomodarse a los estilos de blues, rock, soul, R&B y similares.

#### **0** Normal/Bright

Selecciona un carácter tonal normal o intenso. El ajuste [Bright] subraya los sobretonos de alta frecuencia.

#### **@ GAIN**

Ajusta el nivel de entrada aplicado a la fase de preamplificación. Girar a la derecha para aumentar la cantidad de sobrecarga producida.

#### 3 **TREBLE/MIDDLE/BASS**

Con estos tres controles se ajusta la respuesta tonal del amplificador en los rangos de frecuencia alto, medio y bajo.

#### 4 **PRESENCE**

Se pueden ajustar para subrayar las altas frecuencias y los sobretonos.

#### **6 OUTPUT**

Ajusta el nivel de salida final.

#### **DRIVE**

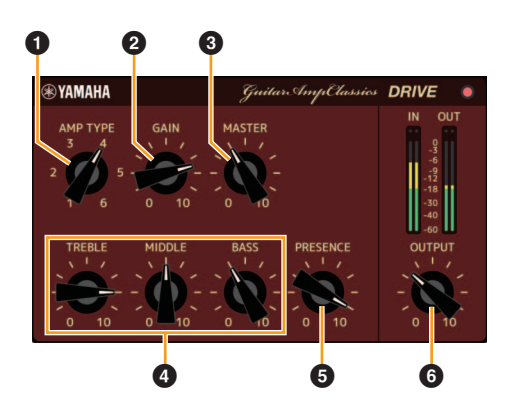

El tipo de amplificación DRIVE proporciona una variedad de sonidos de distorsión que simulan el carácter tonal o varios amplificadores de tubo de alta ganancia. Desde un "crunch" ligeramente sobremodulado hasta una gran distorsión adecuada para estilos hard rock, heavy metal o hardcore, este modelo ofrece una amplia variedad de prestaciones de sonido.

#### **0 AMP TYPE**

Se proporcionan seis tipos de amplificador. Los tipos 1 y 2 cuentan con una distorsión ligeramente suave que permite recoger los matices que se producirían de forma natural. Los tipos 3 y 4 tienen sobretonos más pronunciados, que dan como resultado un sonido grueso, suave. Los tipos 5 y 6 ofrecen una distorsión salvaje y agresiva, con un ataque preciso. Los tipos de amplificador con números pares tienen una mayor presencia y rango que los tipos con números impares.

#### **@ GAIN**

Ajusta el nivel de entrada aplicado a la fase de preamplificación. Girar a la derecha para aumentar la cantidad de distorsión producida.

#### 3 **MASTER**

Ajusta el nivel de salida desde la fase del preamplificación.

#### 4 **TREBLE/MIDDLE/BASS**

Con estos tres controles se ajusta la respuesta tonal del amplificador en los rangos de frecuencia alto, medio y bajo.

#### 5 **PRESENCE**

Se pueden ajustar para subrayar las altas frecuencias y los sobretonos.

#### 6 **OUTPUT**

Ajusta el nivel de salida final.

**LEAD**

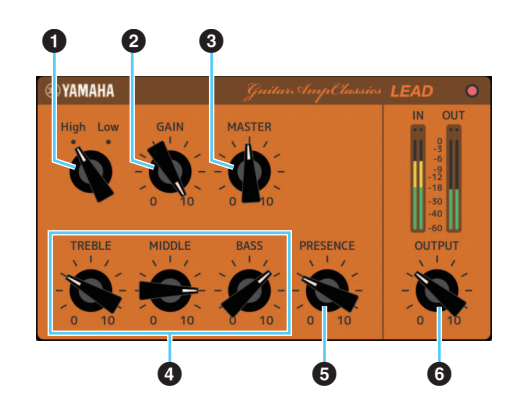

El tipo de amplificador LEAD simula un amplificador de tubo de alta ganancia con variedad de sobretonos. Resulta perfecto para reproducir líneas de guitarra solista que se proyectan bien en un conjunto, pero que también se pueden combinar con tonos de acompañamiento nítidos.

#### **0** High/Low

Selecciona el tipo de salida del amplificador. El ajuste [High] simula un amplificador de alta potencia y permite la creación de tonos más distorsionados.

#### **@ GAIN**

Ajusta el nivel de entrada aplicado a la fase de preamplificación. Girar a la derecha para aumentar la cantidad de distorsión producida.

#### **8 MASTER**

Ajusta el nivel de salida desde la fase del preamplificación.

#### 4 **TREBLE/MIDDLE/BASS**

Con estos tres controles se ajusta la respuesta tonal del amplificador en los rangos de frecuencia alto, medio y bajo.

#### 5 **PRESENCE**

Se pueden ajustar para subrayar las altas frecuencias y los sobretonos.

#### 6 **OUTPUT**

Ajusta el nivel de salida final.

#### **SUGERENCIA**

#### **Uso de los controles GAIN, MASTER y OUTPUT**

El carácter tonal de los tipos de amplificador DRIVE y LEAD se puede ajustar en una amplia gama con los controles GAIN, MASTER y OUTPUT. Con GAIN se ajusta el nivel de la señal aplicada a la fase de preamplificación, que afecta a la cantidad de distorsión producida. MASTER ajusta el nivel de salida desde la fase de preamplificación que, a continuación, se transmite a la fase de amplificación de potencia. Los ajustes de control GAIN y MASTER afectan en gran medida al sonido final y podría ser necesario poner el control MASTER en un nivel bastante alto para subir la fase de potencia lo suficiente como para conseguir un tono óptimo. Con el control OUTPUT se ajusta el nivel de salida final desde el modelo del amplificador sin afectar a la distorsión o al tono y es útil para ajustar el volumen de la guitarra sin cambiar ningún otro aspecto del sonido.

> Manual Development Group © 2013 Yamaha Corporation Published 09/2020 LB-F0